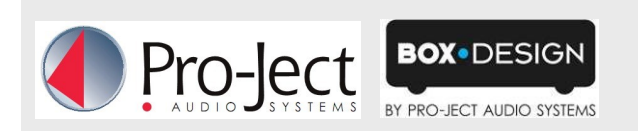

# **DAC Box DS / DSD upgrade**

## **Allows playback of Hires DSD audio**

- DSD playback via USB input
- DSD playback is possible from Windows, Apple and Linux computers
- Both DSD rates supported: 64x DSD and 128x DSD
- No hardware exchange needed
- Software installation takes about 1 minute
- Update works only on Windows PC with current version of Pro-Ject audio USB drivers installed *Other OS (f.e. iOS for Mac) do not perform update!*

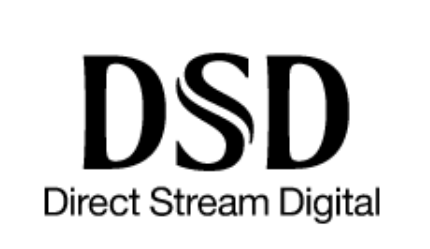

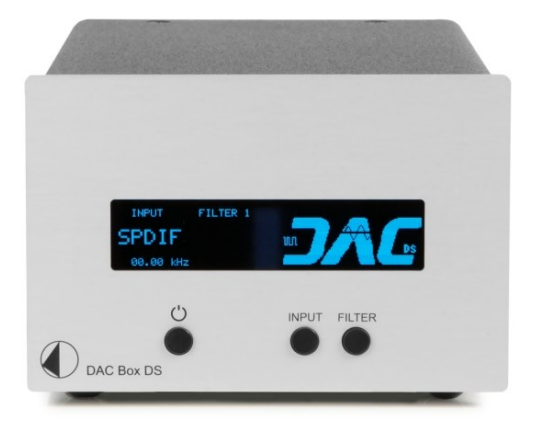

DSD playback is possible with computers that use Windows, Apple & Linux OS! DSD update is only possible via PC with Windows OS

### **Software update preparation:**

Works only on PC with Windows OS, with installed Pro-Ject USB audio drivers . *Other OS (f.e. iOS for Mac) are not supported. Driver version 1.61.1 or newer is required. If you have older version of the driver please contact your dealer or distributor for last release*:

http://www.box-[designs.com/main.php?info=kontakt&cat=default&lang=en](http://www.box-designs.com/main.php?info=kontakt&cat=default&lang=en)

If current driver is installed continue process:

### **Software update instructions:**

This update allows playing DSD on DAC Box DS. This update works with following sw version 3.3.8. and newer! Sw version of your DAC Box DS is visible on display for a short period after start of the unit.

- $\Rightarrow$  DAC Box DS with FW 3.38 must be upgraded with files from ZIP archive update\_dsd\_DAC33.zip
- $\Rightarrow$  DAC Box DS with FW 3.39 must be upgraded with files from ZIP archive update dsd DAC33.zip
- $\Rightarrow$  DAC Box DS with FW 3.43 must be upgraded with files from ZIP archive update\_dsd\_DAC34.zip (S/N: D9269 and newer).
- *Please note::DAC Box DS with sw version 3.37 and older can not be updated, in this case contact your dealer!*

### Connect the DAC Box DS to PC over USB.

We strongly recommend a direct connection to the PC, do not use any USB hubs or switches!

- 1. Download proper version of the update.
- 2. Unzip the file, open folder and start: update\_run.cmd

Follow instructions displayed in the window. Switch on unit, then press and hold input button, then press any key of the PC until the update is complete. Make sure that the DAC Box is not switched off or disconnected from power during update!

The whole process takes about 1 minute. DAC Box DS is now ready for play back of DSD audio from computers with Windows, Apple and Linux operating systems.

New firmware version (3.3.A or 3.4.4) is shown in front display after starting of DAC Box DS and also DSD with data rate will be displayed while playback

*If you have further questions, please contact your dealer or local distributor*: http://www.box-[designs.com/main.php?info=kontakt&cat=default&lang=en](http://www.box-designs.com/main.php?info=kontakt&cat=default&lang=en)